## Official 2014 Free [Microsoft 70-410 Dumps Sharing\(171-1](http://www.imcsedumps.com/?p=105)80)!

 QUESTION 171Your network contains an Active Directory domain named contoso.com. The domain contains a member server named Server1. Server1 runs Windows Server 2012 R2 and has the File Server server role installed. On Server1, you create a share named Documents. You need to ensure that users can recover files that they accidently delete from Documents. What should you do? A. Enable shadow copies by using Computer Management.B. Modify the Startup type of the Volume Shadow Copy Service (VSS) by using the Services console.C. Create a recovery partition by using Windows Assessment and Deployment Kit (Windows ADK).D. Create a storage pool that contains a two-way mirrored volume by using Server Manager. Answer: AExplanation:If you enable Shadow Copies of Shared Folders on a volume using the default values, a task will be scheduledto create shadow copies at 7:00 A.M of next business day. The default storage area will be on the samevolume, and its size will be 10 percent of the available space. You can only enable Shadow Copies of Shared Folders on a per-volume basis--that is, you cannot selectspecific shared folders and files on a volume to be copied or not copied. To enable and configure Shadow Copies of Shared Folders1. Click Start, point to Administrative Tools, and then click Computer Management.2. In the console tree, right-click Shared Folders, click All Tasks, and then click Configure Shadow Copies.3. In Select a volume, click the volume that you want to enable Shadow Copies of Shared Folders for, and then click Enable.4. You will see an alert that Windows will create a shadow copy now with the current settings and that thesettings might not be appropriate for servers with high I/O loads. Click Yes if you want to continue or No if youwant to select a different volume or settings.5. To make changes to the default schedule and storage area, click Settings.

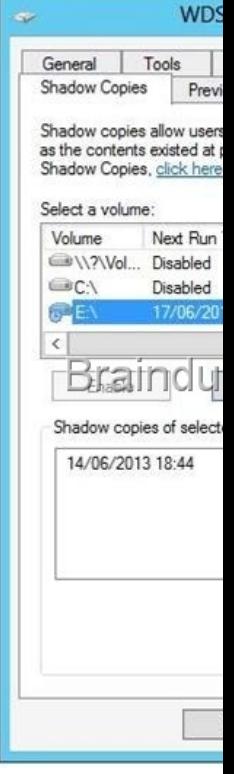

http://technet.microsoft.com/en-us/library/cc771893.aspx QUESTION 172You have a server named Server1 that runs a Se[rver Core](http://examgod.com/l2pimages/Official2014FreeMicrosoft70410DumpsShari_F866/clip_image001.jpg) installation of Windows Server 2012 R2. Server1 is configured to obtain an IPv4 address by using DHCP. You need to configure the IPv4 settings of the network connection on Server1 as follows:- IP address: 10.1.1.1- Subnet mask: 255.255.240.0- Default gateway: 10.1.1.254What should you run? A. netsh.exeB. netcfg.exeC. msconfig.exeD. ipconfig.exe Answer: AExplanation:In order t[o configure TCP/IP settings such as the IP address, Subne](http://technet.microsoft.com/en-us/library/cc771893.aspx)t Mask, Default Gateway, DNS and WINS addresses and many other options you can use Netsh.exe.Incorrect:not D: Windows Server 2012 Core still has IPCONFIG.EXE that can be used to view the IP configuration. Modern servers typically come with several network interface ports. This causes IPCONFIG.EXE to scroll off the screen when viewing its output. Consider piping the output if IPCONFIG.EXE to a file and view it with Notepad.exe. QUESTION 173Your network contains an Active Directory domain named contoso.com. The domain contains three member servers. The servers are configured as shown in the following table.

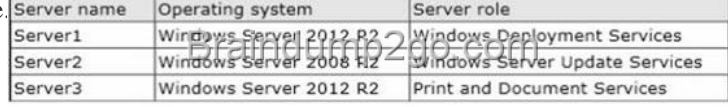

All client computers run Wind[ows 8. All client computers receive updates from Server2.On Se](http://www.imcsedumps.com/?p=105)rvers, you add a shared printer named Printer1. Printer1 uses a Type 4 driver that is not included in the Windows 8 installation media.You need to ensure that when users connect to the printer for the first time, the printer driver is installed automatically on their client computer.What should you do? A.

 From the Windows Deployment Services console on Server1, add the driver package for Printer1.B. From the Update Services console on Server2, import and approve updates.C. From Windows PowerShell on Server3, run the Add-PrinterDriver cmdlet.D. From the Print Management console on Server3, add additional drivers for Printer1. Answer: DExplanation:Print and Document Services enables you to centralize print server and network printer tasks. With this role, you can also receive scanned documents from network scanners and route the documents to a shared network resource, Windows SharePoint Services site, or email addresses.Starting with Windows 8 and Server 2012 R2 - here comes the Version 4 drivers (class driver or model specific driver) which changes a couple of things, a system that allows people to install their printers without having to locate a driver for that device, in many cases.1. There is no v3 driver support for Windows on ARM2. The print server is no longer a software distribution mechanism3. Group Policy Preference TCP/IP printers do not support Type 4 print drivers4. The LPR/LPD protocol is deprecated and will eventually be removedTo install v4 drivers using the Print Management Console1. Open the Print Management Console by opening Server Manager, click Tools, and then click Print Management.2. Expand Print Servers, and then expand the Print Server name. Right click Drivers and select Add Drivers.3. To add a v4 driver for a device, select the driver that has v4 or Class Driver in the 1

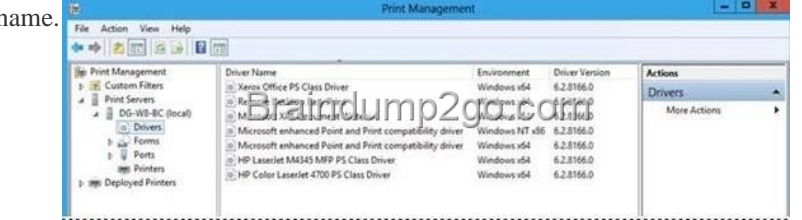

Once inst[alled, v4 drivers are identified by the Version field displayed in the D](http://examgod.com/l2pimages/Official2014FreeMicrosoft70410DumpsShari_F866/clip_image0024.jpg)river Properties:

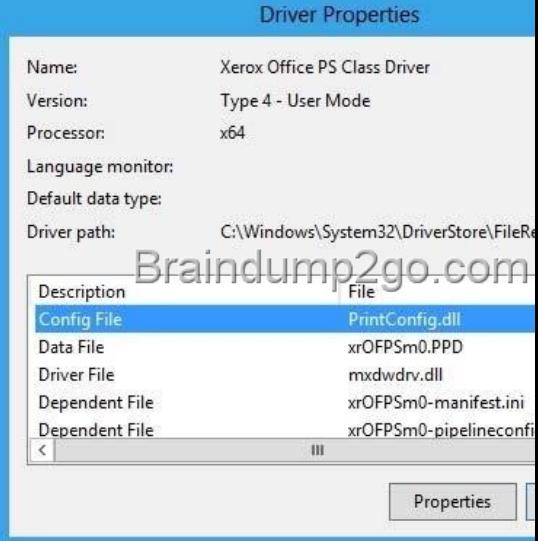

The driver name will state Class Driver, the Config File should show PrintConfig.dll, and the driver path should be %systemroot%system32DriverStore.Class Drivers - V4 drivers that ship with Windows Server [2012 R2 are known as Class Drivers.](http://examgod.com/l2pimages/Official2014FreeMicrosoft70410DumpsShari_F866/clip_image0014.jpg) Drivers of this type should always display Class Driver in the name.Model Specific Drivers - V4 drivers that are downloaded directly from a printer manufacturer website or downloaded from Windows Update are known as model specific drivers.The following Windows PowerShell cmdlet or cmdlets perform the same function as the preceding procedure. Enter each cmdlet on a single line, even though they may appear word-wrapped across several lines here Name "HP Color LaserJet 5550 PS Class Driver" because of formatting constraints. Add-PrinterDriver -http://technet.microsoft.com/en-us/library/hh831468.aspx http://technet.microsoft.com/en-us/library/jj134163.aspxhttp://technet.microsoft.com/en-us/library/hh831769.aspx http://blogs.technet.com/b/askperf/archive/2012/11/03/windows-8-windows-server-2012-what-s-new-withprinting-in-windows-8.aspx QUESTION 174Your ne[twork contains an Active Directory domain named contoso](http://technet.microsoft.com/en-us/library/hh831468.aspx).com. The domain contains 20 computer accounts in an organizational unit (OU) named OU1. A user account named User1 is in an OU named OU2. [You are configuring a Group Policy object \(GPO\) name](http://technet.microsoft.com/en-us/library/jj134163.aspx)[d](http://blogs.technet.com/b/askperf/archive/2012/11/03/windows-8-windows-server-2012-what-s-new-with-) [GPO1. You need to assign User1 the Back up files and d](http://technet.microsoft.com/en-us/library/hh831769.aspx)irectories user

right to all of the computer acc[ounts in OU1.Which two actions should you perform? \(Each co](http://www.imcsedumps.com/?p=105)rrect answer presents part of the solution.Choose two.) A. Link GPO1 to OU1.B. Link GPO1 to OU2.C. Modify the Delegation settings of GPO1.D. From User Configuration in GPO1, modify the security settings.E. From Computer Configuration in GPO1, modify the security settings. Answer: AEExplanation:A. You have to Link a GPO to an object in order for it to be App1ied to that object B. Wrong object to link the GPOC. Delegation settings refer to delegating control over the properties of the GPO D. User Configuration typically contains subitems for Software Settings, Windows Settings, and AdministrativeTemplatesE. Backup Files and Directories are found in Computer ConfigurationWindows SettingsLocal PoliciesUser Rights Assignment Back up files and directories - This user right determines which users can bypass file and directory, registry,and other persistent object permissions for the purposes of backing up the system.Specifically, this user right is similar to granting the following permissions to the user or group in question on allfiles and

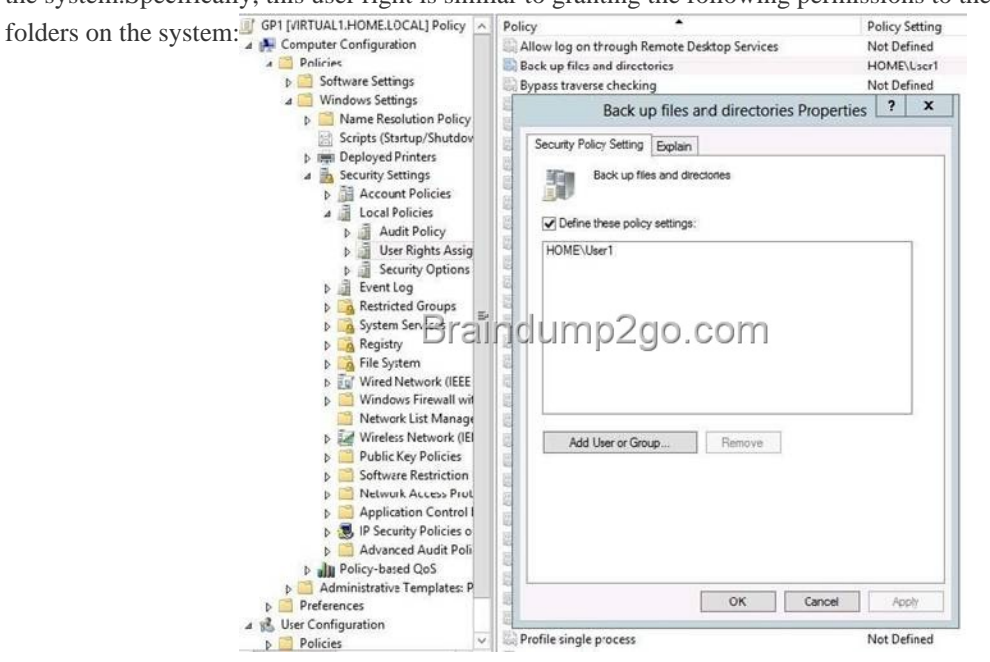

Traverse Folder/Exec[ute FileList Folder/Read DataRead AttributesRead Extended Attribut](http://examgod.com/l2pimages/Official2014FreeMicrosoft70410DumpsShari_F866/clip_image0026.jpg)esRead PermissionsCaution: Assigning this user right can be a security risk. Since there is no way to be sure that a user is backing up data, stealing data, or copying data to be distributed, only assign this user right to trusted users.Default on workstations and servers: Administrators, Backup Operators. Default on domain controllers:Administrators,Backup Operators,Server Operators

http://www.microsoft.com/en-us/download/details.aspx?id=25250 QUESTION 175You have an existing Active Directory site named Site1. You create a new Active Directory site and name it Site2.You need to configure Active Directory replication between Site1 and Site2. You install a new domain controller. You create the site link between Site1 and Site2.What should you do next? A.

 [Use the Active Directory Sites and Services console to configure](http://www.microsoft.com/en-us/download/details.aspx?id=25250) a new site link bridge object.B. Use the Active Directory Sites and Services console to decrease the site link cost between Site1 and Site2.C. Use the Active Directory Sites and Services console to assign a new IP subnet to Site2. Move the new domain controller object to Site2.D. Use the Active Directory Sites and Services console to configure the new domain controller as a preferred bridgehead server for Site1. Answer: CExplanation: http://www.enterprisenetworkingplanet.com/netsysm/article.php/624411/Intersite-Replication.htmInter-site ReplicationThe process of creating a custom site link has fivebasic steps:1. Create the site link.2. Configure the site link's associated attributes.3. Create site link bridges.4. Configure connection objects. (This step is optional.)5. Designate a preferred bridgehead server. (This step is [optional\) http://technet.microsoft.com/en-us/library/cc759160%28v=ws.10%29.aspxReplication be](http://www.enterprisenetworkingplanet.com/netsysm/article.php/624411/Intersite-Replication.htm)tween sites QUESTION 176 Your company has an Active Directory forest. Not all domain controllers in the forest are configured as Global Catalog Servers. Your domain structure contains one root domain and one child domain. You modify the folder permissions on a file server that is in the child domain. You discover that some Access Control entries start with S-1-5-21 and that no account name is listed.You need to list the ac[count names. What should you do? A. Move the RID master role in the c](http://technet.microsoft.com/en-us/library/cc759160%28v=ws.10%29.aspx)hild domain to a domain controller that holds the Global Catalog.B. Modify the schema to enable replication of the friendlynames attribute to the Global Catalog.C. Move the RID master role in the child domain to a domain controller that does not hold the Global Catalog.D. Move the infrastructure master role in the child domain to a domain controller that does not hold the Global Catalog. Answer: DExplanation:If the IM Flexible Single Master Operation (FSMO) role holder is also a global catalog server, the phantom indexes are never created or

updated on that domain contro[ller. \(The FSMO is also known as the operations master.\) This b](http://www.imcsedumps.com/?p=105)ehavior occurs because a global catalog server contains a partial replica of every object in Active Directory. The IM does not store phantom versions of the foreign objects because it already has a partial replica of the object in the local global catalog.For this process to work correctly in a multidomain environment, the infrastructure FSMO role holder cannot be a global catalog server. Be aware that the first domain in the forest holds all five FSMO roles and is also a global catalog. Therefore, you must transfer either role to another computer as soon as another domain controller is installed in the domain if you plan to have multiple domains. QUESTION 177Your company has an Active Directory domain. You log on to the domain controller. The Active Directory Schema snap-in is not available in the Microsoft Management Console (MMC). You need to access the Active Directory Schema snap-in. What should you do? A. Register Schmmgmt.dll.B. Log off and log on again by using an account that is a member of the Schema Admins group.C. Use the Ntdsutil.exe command to connect to the schema master operations master and open the schema for writing.D. Add the Active Directory Lightweight Directory Services (AD/LDS) role to the domain controller by using Server Manager. Answer: A Explanation:Install the Active Directory Schema Snap-InYou can use this procedure to first register the dynamic-link library (DLL) that is required for the Active Directory Schema snap-in. You can then add the snap-in to Microsoft Management Console (MMC). To install the Active Directory Schema snap-in1. To open an elevated command prompt, click Start , type command prompt and then right-click Command Prompt when it appears in the Start menu. Next, click Run as administrator and then click OK .To open an elevated command prompt in Windows Server 2012 R2, click Start , type cmd , right clickcmd and then click Run as administrator .2. Type the following command, and then press ENTER:regsvr32 schmmgmt.dll3. Click Start , click Run , type mmc and then click OK .4. On the File menu, click Add/Remove Snap-in .5. Under Available snap-ins , click Active Directory Schema , click Add and then click OK .6. To save this console, on the File menu, clickSave .7. In the Save As dialog box, do one of the following:\* To place the snap-in in the Administrative Tools folder, in File name , type a name for the snap-in, and then click Save . \* To save the snap-in to a location other than the Administrative Tools folder, in Save in , navigate to a location for the snap-in. In File name , type a name for the snap-in, and then click Save . QUESTION 178Your network contains a domain controller that is configured as a DNS server. The server hosts an Active Directory-integrated zone for the domain. You need to reduce how long it takes until stale records are deleted from the zone. What should you do? A. From the configuration directory partition of the forest, modify the tombstone lifetime.B. From the configuration directory partition of the forest, modify the garbage collection interval.C. From the aging properties of the zone, modify the no-refresh interval and the refresh interval.D. From the start of authority (SOA) record of the zone, modify the refresh interval and the expire interval. Answer: CExplanation:Scavenging automates the deletion of old records. When scavenging is enabled, then you should also change the no-refresh and refresh intervals of the aging properties of the zone else it may take too long for stale records to be deleted and the size of the DNS database can become large and have an adverse effect on performance. QUESTION 179You have an Active Directory domain named contoso.com. You have a domain controller named Server1 that is configured as a DNS server. Server1 hosts a standard primary zone for contoso.com. The DNS configuration of Server1 is shown in the exhibit. (Click the Exhibit button.)You discover that stale resource records are not automatically removed from the contoso.com zone. You need to ensure that the stale resource records are  $21v1$ automatically removed from the contoso.com zone. What should you do? SER'

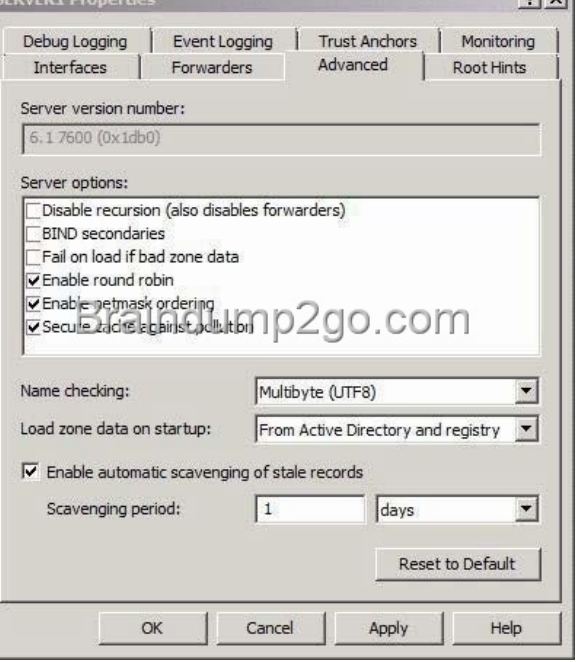

 A. Set the scavenging perio[d of Server1 to 0 days.B. Modify the Server Aging/Scavenging](http://www.imcsedumps.com/?p=105) properties.C. Configure the aging properties for the contoso.com zone.D. Convert the contoso.com zone to an Active Directory-integrated zone. Answer: C Explanation:Scavenging or aging as it is also known as automates the deletion of old records. When scavenging is disabled, these records must be deleted manually or the size of the DNS database can become large and have an adverse effect on performance. In the exhibit it shows that scavenging is enabled on Server1, thus you should configure the aging properties for the zone. QUESTION 180Hotspot QuestionYour network contains two servers named Server1 and Server2 that run Windows Server 2012 R2. Server1 has the Hyper-V server role installed. Server2 has the Windows Deployment Services server role installed. On Server1, you have a virtual machine named VM1. You plan to deploy an image to VM1 by using Windows Deployment Services (WDS). You need to ensure that VM1 can connect to Server1 by using PXE. Which settings should you configure on VM1?To answer, select the

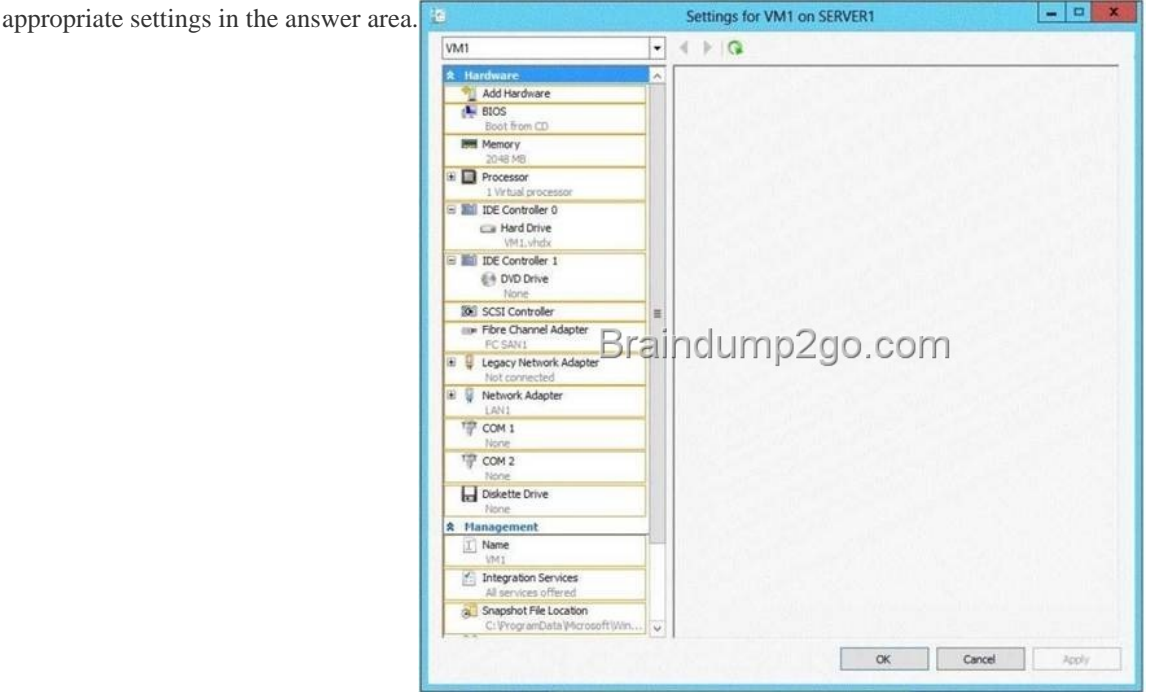

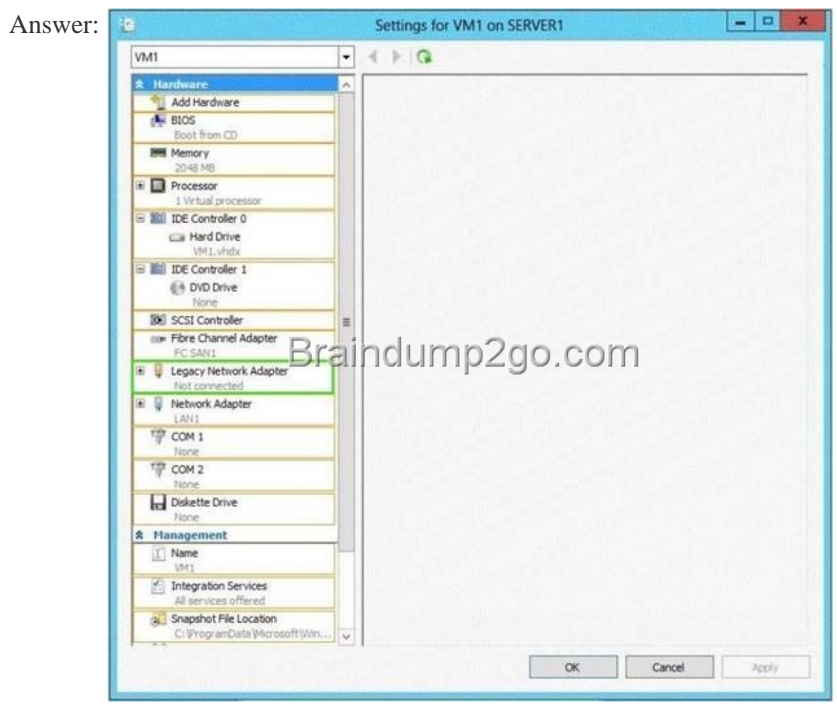

Explanat[ion:Virtual machines can be deployed to Hyper-V using Windows D](http://examgod.com/l2pimages/Official2014FreeMicrosoft70410DumpsShari_F866/clip_image00210.jpg)eployment Services (WDS). To accomplish this requires the proper WDS infrastructure be in place and that the VM PXE boot using a Legacy Network Adapter. By default, there is only a "Standard Network Ada[pter" installed on the Virtual Machine, but for PXE functionalit](http://www.imcsedumps.com/?p=105)y you will need to add a "Legacy Network Adapter".Go to the "Legacy Network Adapter" that you just added and specify that it should use the Virtual Switch that you just created.Last but not least, you should change the BIOS boot priority to make sure that the Virtual Machine always tries to boot first using the "Legacy Network Adapter". Just select the "Legacy Network Adapter" and move it to the top using the buttons.

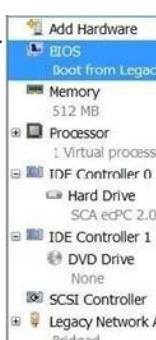

Start your Virtual Machine and now PXE boot should work http://www.danielclasson.com/guide-how-to-get-pxe-boot-to-work-in-hyper-v/ http://blogs.technet.com/b/askcore/archive/2008/11/25/installing-a-vm-operating-system-using-a-legacynetwork-adapter-and-pxe-boot.aspx If you want to pass the Microsoft 70-410 Exam sucessfully, recommend to read latest Microsoft [70-410 Dump full version.](http://www.danielclasson.com/guide-how-to-get-pxe-boot-to-work-in-hyper-v/) 

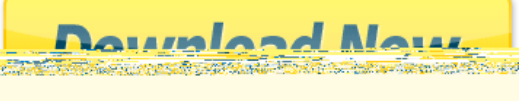